## **EMITTKOPP**

## Bedienungsanleitung

## **SmartCam**

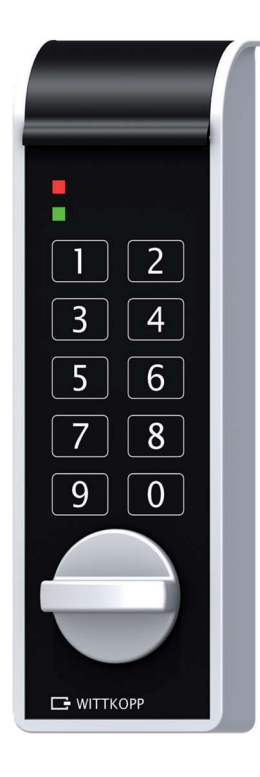

#### Inhalt

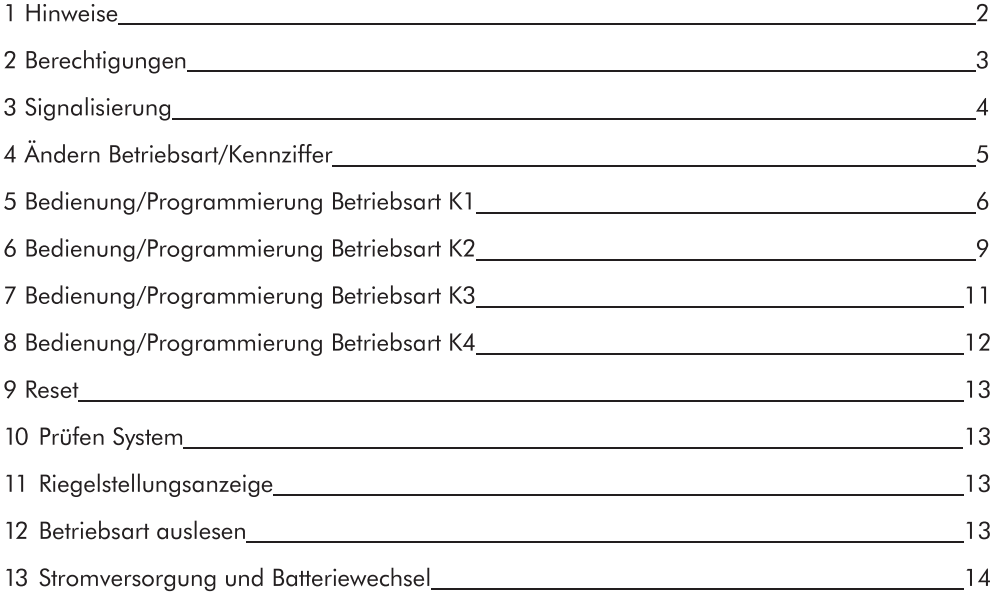

© Carl Wittkopp GmbH - Irrtümer und Änderungen vorbehalten

#### 1 Hinweise

#### Lesen Sie bitte vor Inbetriebnahme des Schlosses sorgfältig diese Bedienungsanleitung.

#### 1.1 Haftungshinweise

- · Wir übernehmen keine Haftung für Funktionsstörungen bedingt durch fehlerhaftes Bedienen, Gewaltanwendung oder unsachgemäße Behandlung. Auch bei Sach- oder Vermögensschäden, die z.B. auf ein nicht ordnungsgemäßes Schließen des Wertbehältnisses zurückzuführen sind, übernehmen wir keine Haftung.
- · Sollte sich trotz nachfolgender Hinweise Ihr Wertbehältnis nicht öffnen lassen, setzen Sie sich bitte mit dem Hersteller Ihres Wertbehältnisses in Verbindung.

#### 1.2 Bedienhinweise

- · Wird der Zeitraum von 10 Sekunden zum Eingeben eines neuen Codes oder bei der Eingabe des Menüablaufs überschritten, schaltet sich die Elektronik ab. Der alte Code bleibt gültig.
- · Jede korrekte Tasteneingabe beim Öffnen/Programmieren wird durch ein Tonsignal und ein Blinken der roten LED bestätigt. Diese Signale werden in der weiteren Anleitung nicht berücksichtigt.
- Betriebsart K1: Den insgesamt 9 Benutzern können die PIN-Nummern 0-8 zugeordnet werden.
- · Wenden Sie niemals Gewalt an.
- · Öffnen Sie niemals das Schlossgehäuse. Ansonsten gefährden Sie die Funktion des Schlosses und verlieren jegliche Gewährleistungsansprüche.

#### 1.3 Sicherheitshinweise

- · Wechseln Sie aus Sicherheitsgründen sofort die werksseitig eingestellten Werkscodes.
- · Verwenden Sie für Ihren neuen Code keine persönlichen Daten z.B. Geburtstage oder andere Daten, auf die durch Kenntnis Ihrer Person rückgeschlossen werden könnte.
- Nach Eingabe eines neuen Codes sollte das Elektronikschloss bei offener Tür mehrmals mit dem neuen Code auf- und zugeschlossen werden.
- Kontrollieren Sie nach jedem Schließen, dass das Wertbehältnis verschlossen ist.

#### 1.4 Werkseinstellung

- . Bei Auslieferung ist das Schloss auf die Betriebsart K1/Kennziffer 10 eingestellt.
- Die Codes sind werksseitig wie folgt programmiert:
- Master-Werkscode: 1-2-3-4-5-6 (gilt für alle Betriebsarten)
- Administrator-Werkscode: 6-5-4-3-2-1 (gilt für Betriebsart K1)
- Facility-Master-Werkscode: 6-5-4-3-2-1 (gilt für BetriebsartK3)
- Benutzer-Werkscode: 1-1-1-1/-1-1 (gilt für Betriebsart K2)

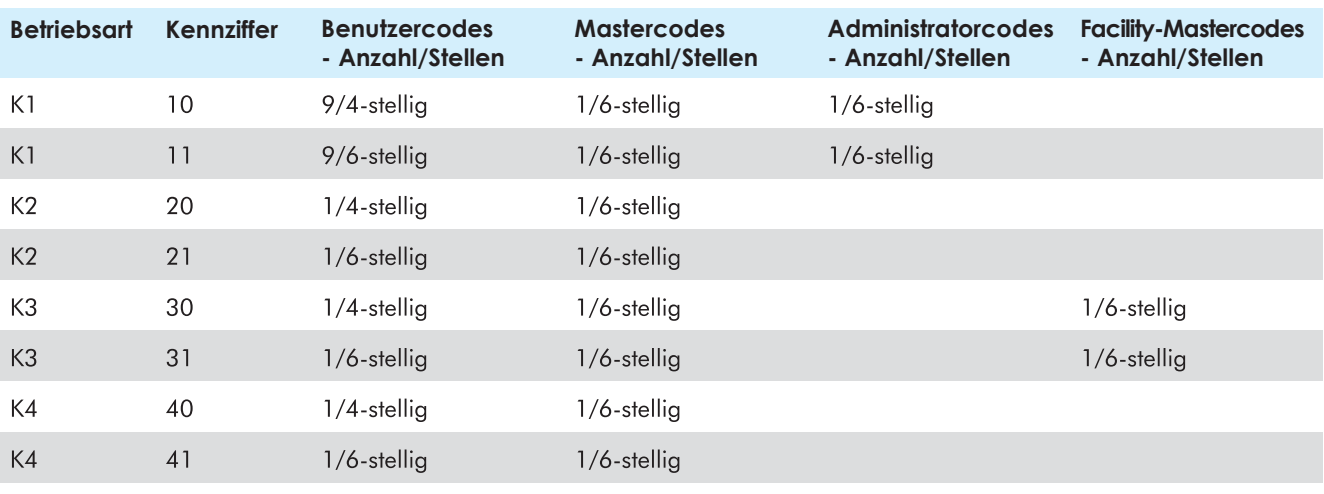

# **EMITTKOPP**

### 2 Berechtigungen

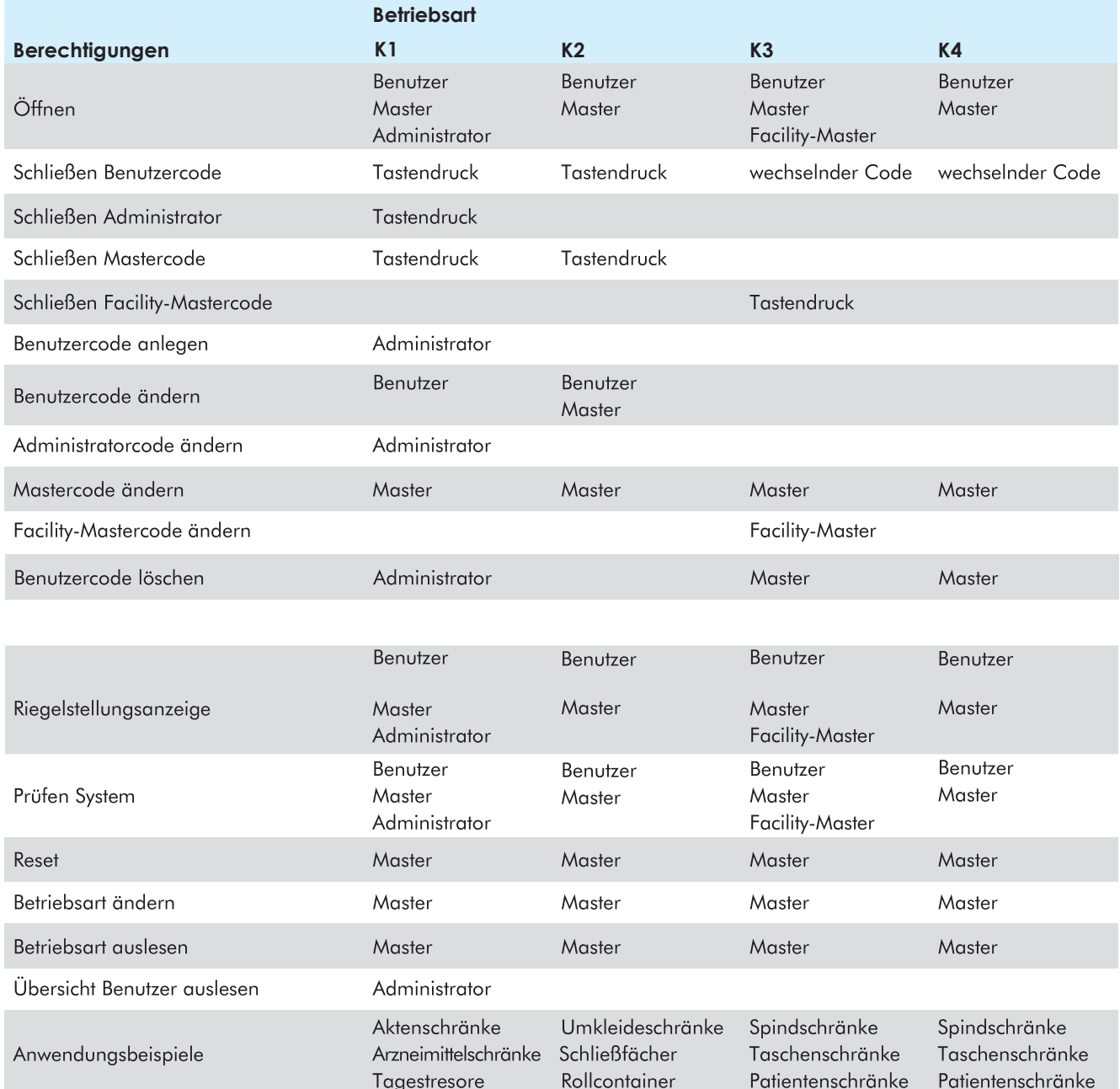

3 Signalisierung<br>Jede Tasteneingabe wird durch ein kurzes Tonsignal bestätigt. Dies hat z.B. bei der Eingabe der letzten Ziffer zur Folge, dass<br>drei aufeinander folgende Signale zu hören sind.

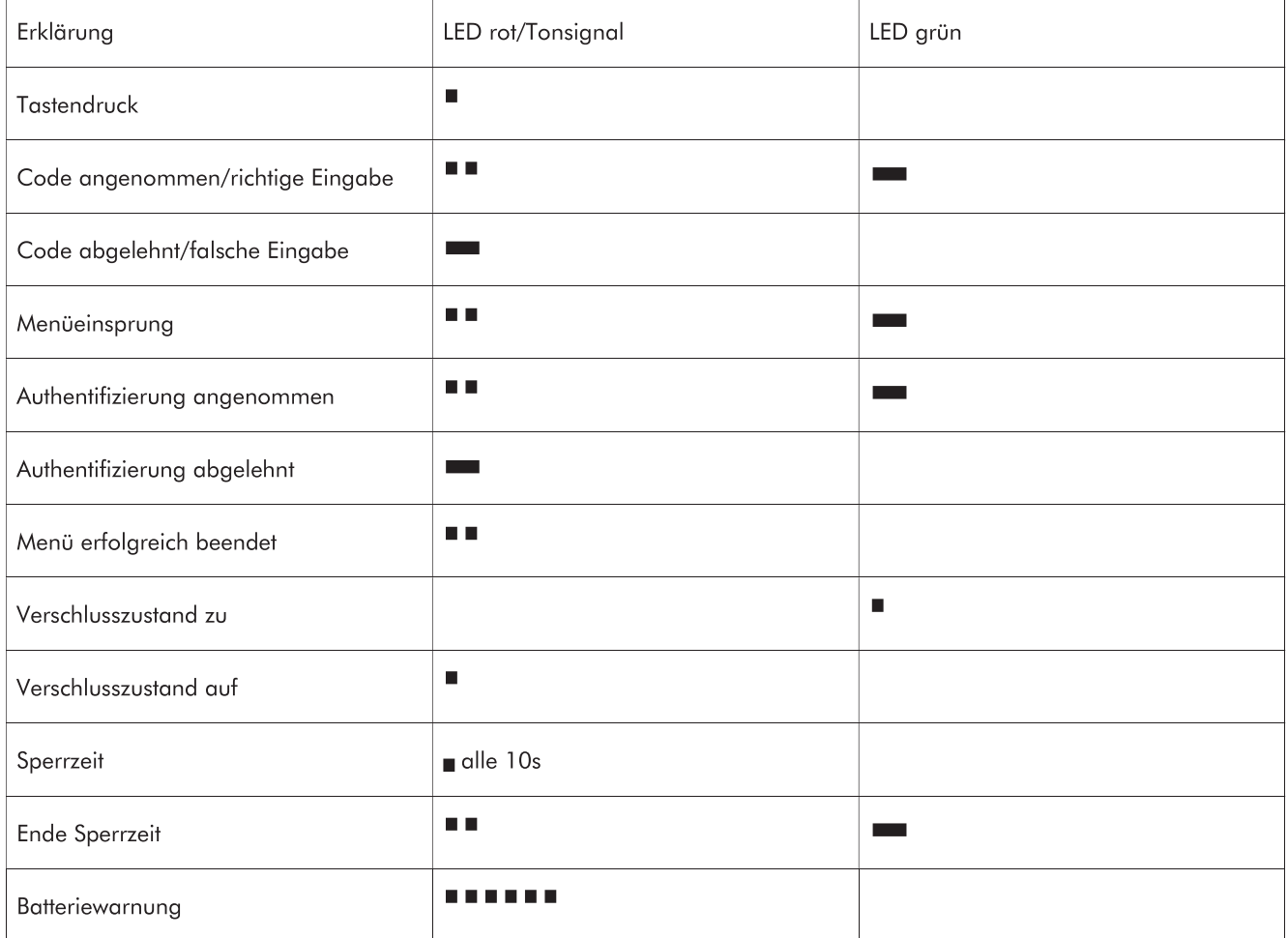

## **EWITTKOPP**

#### 4 Ändern Betriebsart/Kennziffer

Beim Ändern der Betriebsart/Kennziffer werden alle Benutzercodes gelöscht. Mastercode, Administratorcode und Facility-Mastercode bleiben erhalten. Das Ändern der Betriebsart/Kennziffer ist nur bei geöffnetem Schloss möglich.

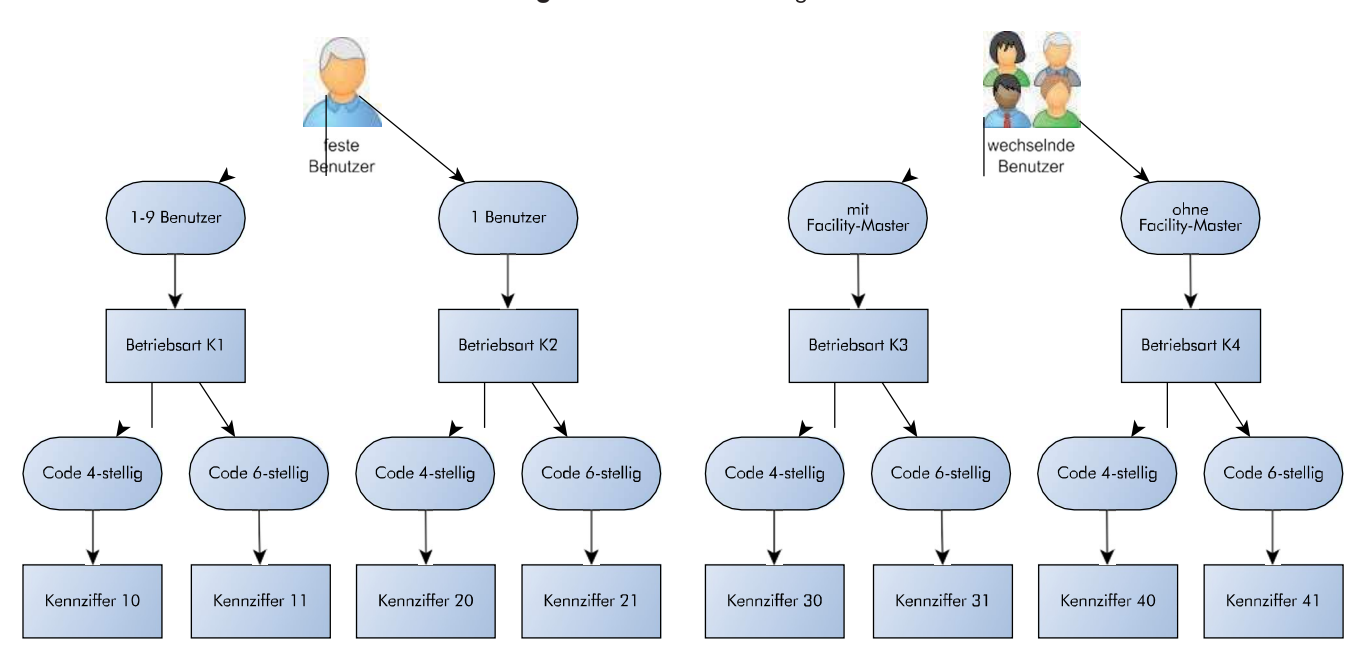

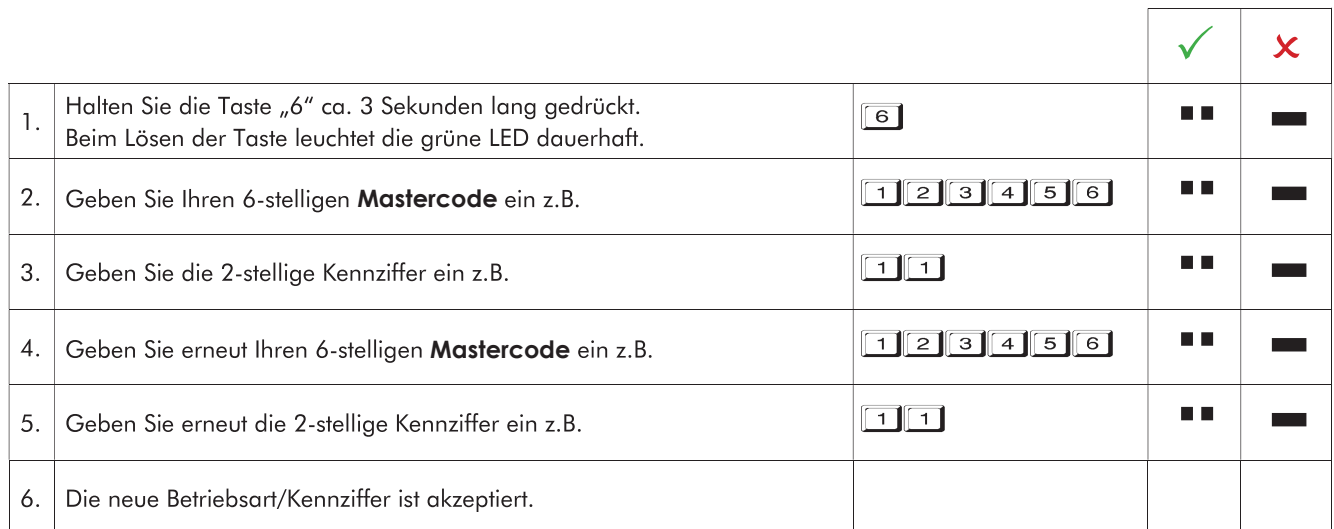

٦

٦

#### 5 Bedienung/Programmierung Betriebsart K1

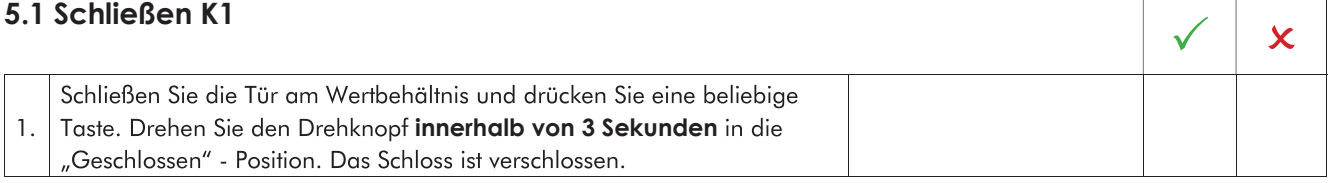

### 5.2 Öffnen K1

#### 5.2.1 Öffnen mit Benutzercode K1

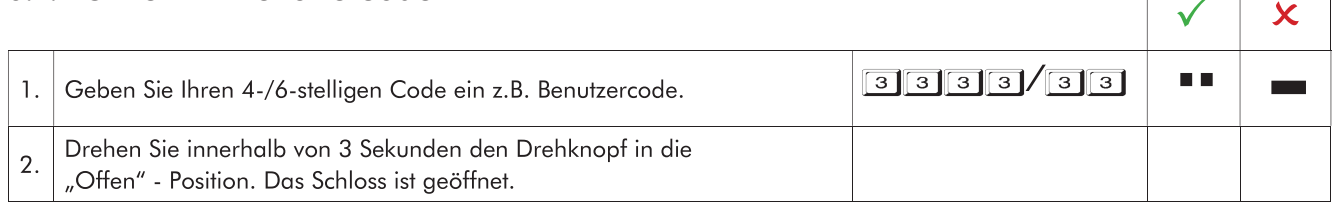

### 5.2.2 Öffnen mit Master-/Administratorcode K1

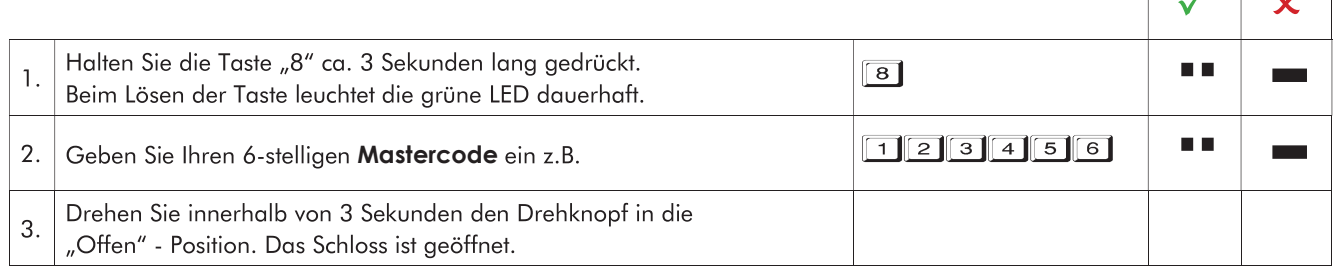

· Haben Sie einen falschen Code eingegeben, erfolgt ein langes Tonsignal und die rote LED leuchtet.

. Nach 4 falschen Codeeingaben hintereinander, tritt eine Sperrzeit von 1 Minute ein und die rote LED blinkt alle 10 Sekunden. Während dieser Sperrzeit ist es nicht möglich einen Code einzugeben. Nach Ablauf der Sperrzeit hört die rote LED auf zu blinken. Wird erneut 2 x ein falscher Benutzercode eingegeben, schaltet das Schloss wieder für 1 Minute in eine Sperrzeit.

#### 5.3 Anlegen eines Benutzercodes K1

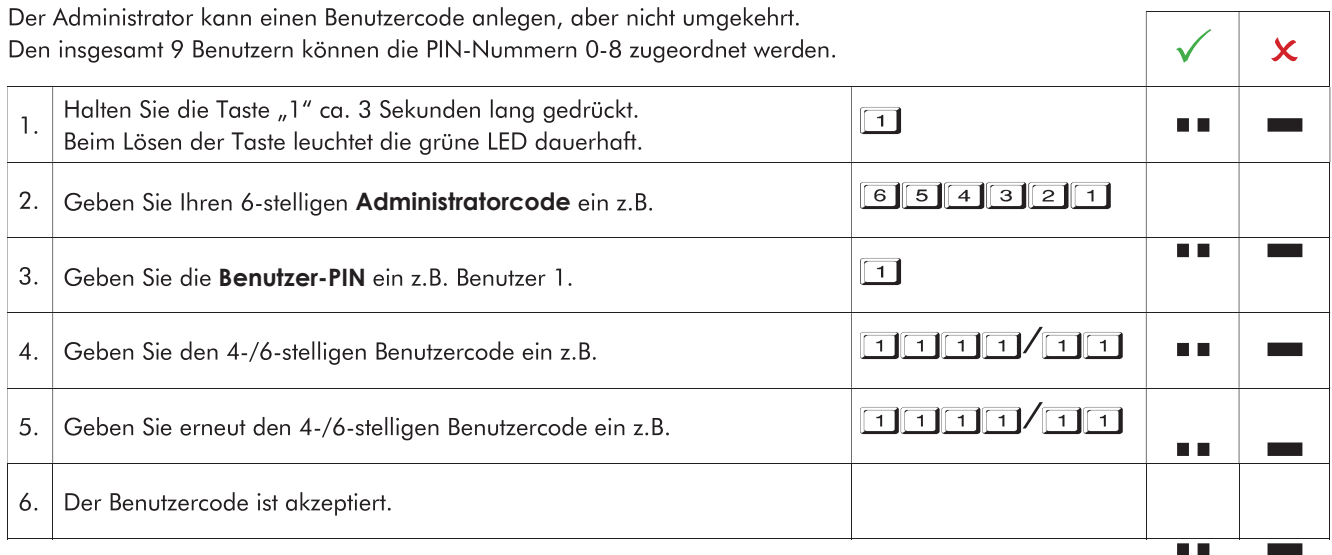

## **EMITTKOPP**

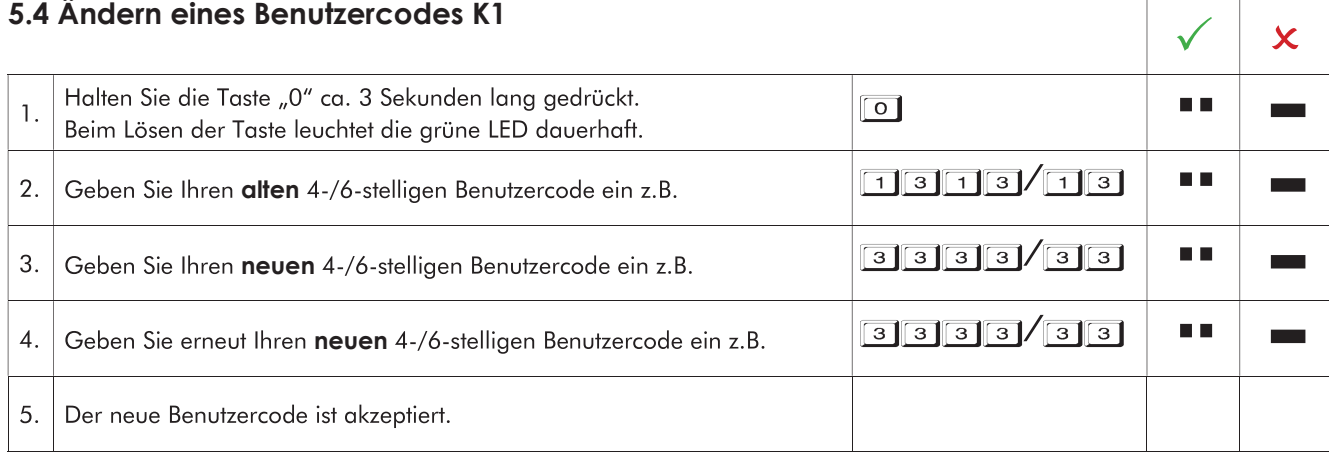

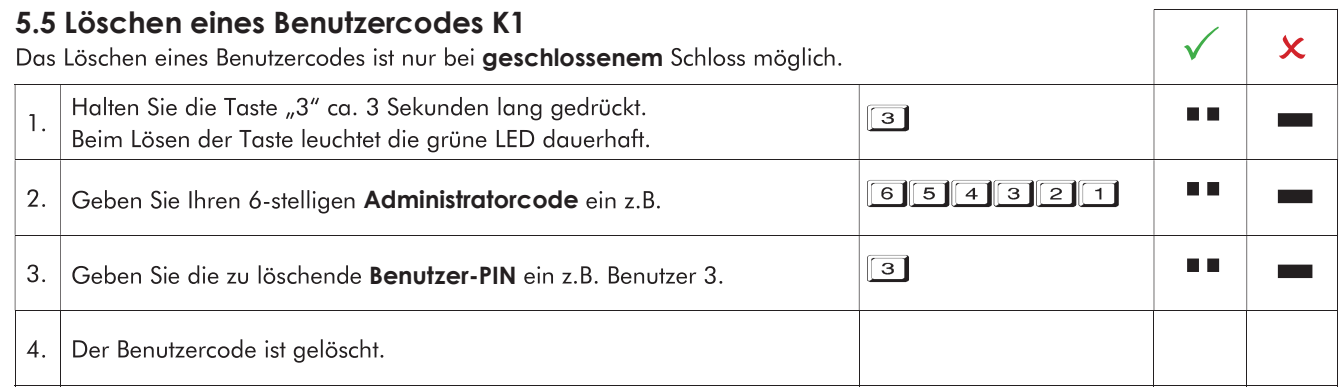

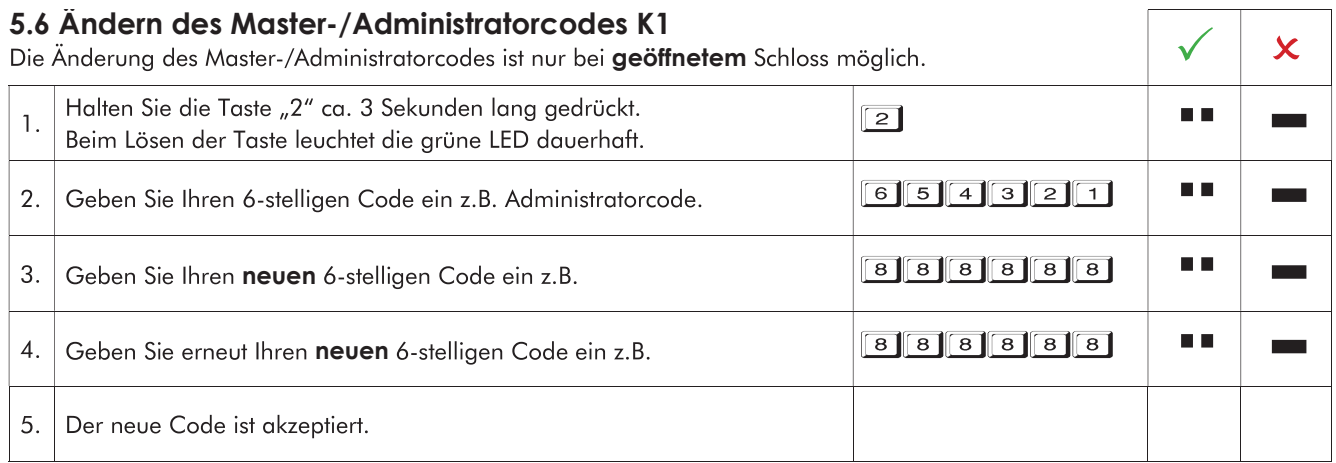

5.7 Belegung Benutzer auslesen K1<br>Diese Funktion gibt eine Übersicht über die Anzahl der freien bzw. schon belegten Benutzer (die Taste 9 ist nicht belegt).<br>Nur der Administrator kann diese Funktion durchführen

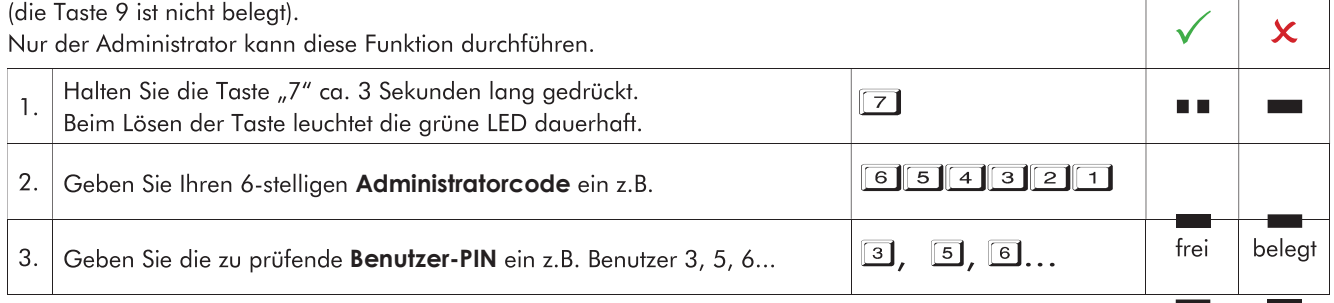

### 6 Bedienung/Programmierung Betriebsart K2

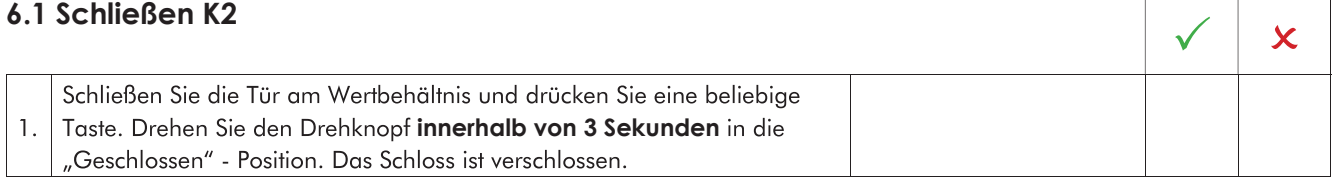

### 6.2 Öffnen K2

#### 6.2.1 Öffnen mit Benutzercode K2

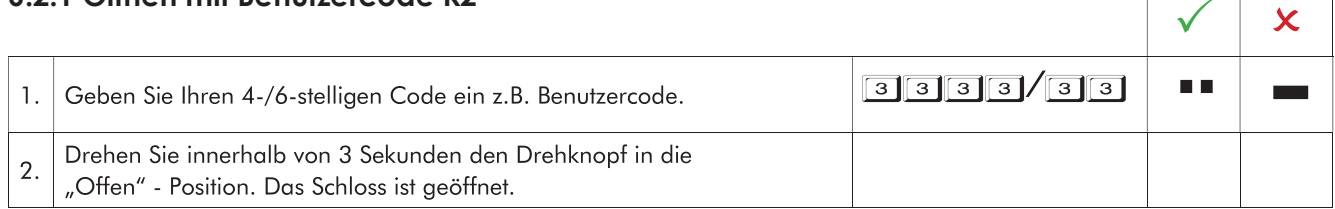

## 6.2.2 Öffnen mit Mastercode K2

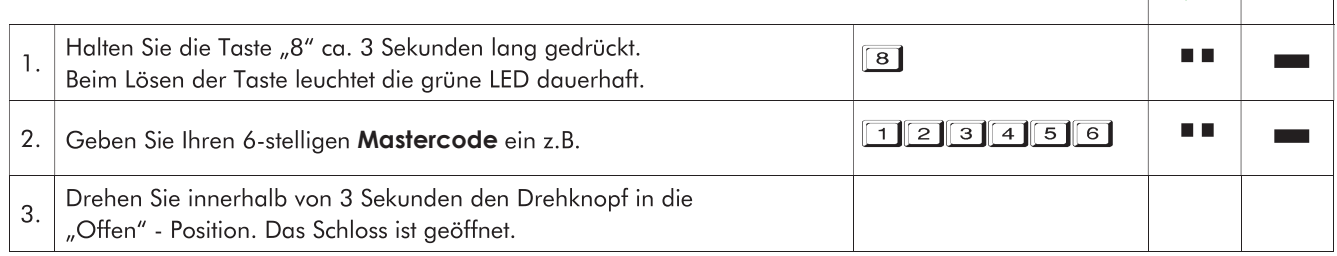

· Haben Sie einen falschen Code eingegeben, erfolgt ein langes Tonsignal und die rote LED leuchtet.

• Nach 4 falschen Codeeingaben hintereinander, tritt eine Sperrzeit von 1 Minute ein und die rote LED blinkt alle 10 Sekunden. Während dieser Sperrzeit ist es nicht möglich einen Code einzugeben. Nach Ablauf der Sperrzeit hört die rote LED auf zu blinken. Wird erneut 2 x ein falscher Benutzercode eingegeben, schaltet das Schloss wieder für 1 Minute in eine Sperrzeit.

#### 6.3 Ändern des Benutzercodes K2 Halten Sie die Taste "0" ca. 3 Sekunden lang gedrückt.  $\boxed{\circ}$ m m  $\mathbf{1}$ . Beim Lösen der Taste leuchtet die grüne LED dauerhaft. o durch den Master oder n n 2. Geben Sie folgende Ziffer für die Art der Änderung ein.  $\boxed{1}$  durch den Benutzer Geben Sie Ihren 6-stelligen Mastercode oder  $\boxed{4}$   $\boxed{4}$   $\boxed{4}$   $\boxed{4}$   $\boxed{4}$   $\boxed{4}$ П. 3. Ihren 4-/6-stelligen Benutzercode ein z.B. Benutzer. 0000/00  $\blacksquare$   $\blacksquare$  $\overline{4}$ . Geben Sie Ihren neuen 4-/6-stelligen Benutzercode ein z.B.  $\Box\Box\Box\Box/\Box\Box$  $\blacksquare$ 5. Geben Sie erneut Ihren neuen 4-/6-stelligen Benutzercode ein z.B.  $\overline{\phantom{a}}$ 6. Der neue Benutzercode ist akzeptiert.

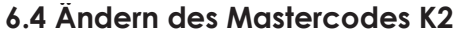

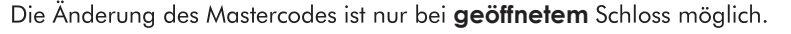

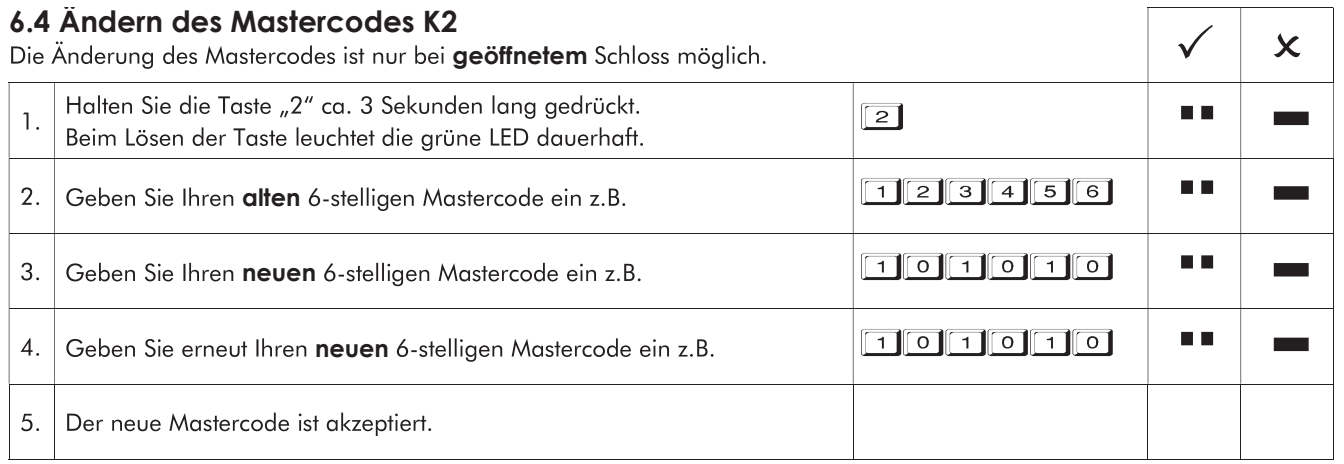

## **WITTKOPP**

٦

٦

### 7 Bedienung/Programmierung Betriebsart K3

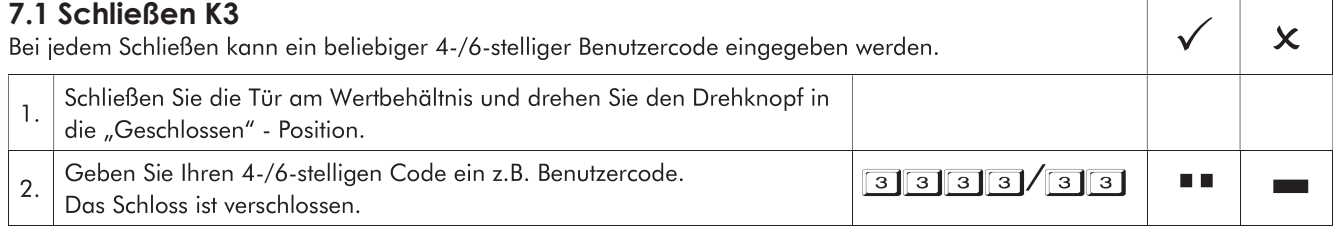

· Das Verschließen kann auch in umgekehrter Reihenfolge erfolgen.

### 7.2 Öffnen K3

#### 7.2.1 Öffnen mit Benutzercode K3

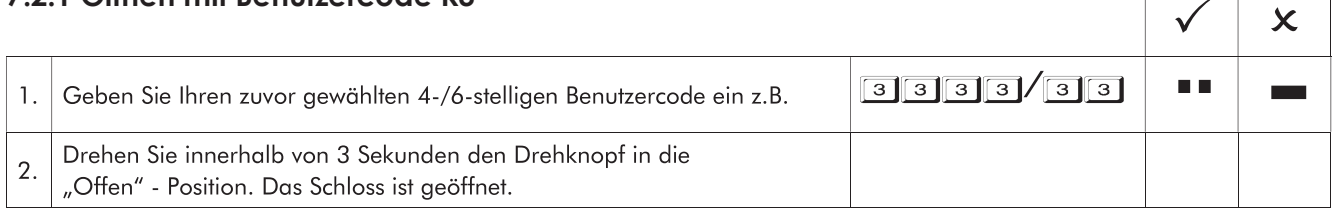

#### 7.2.2 Öffnen mit Mastercode/Facility-Mastercode K3

Bei Eingabe des Mastercodes wird der Benutzercode gelöscht. Bei Eingabe des Facility-Mastercodes bleibt der Benutzercode erhalten. Das Schloss muss daher anschließend zwingend mit einem Tastendruck wieder verschlossen werden.

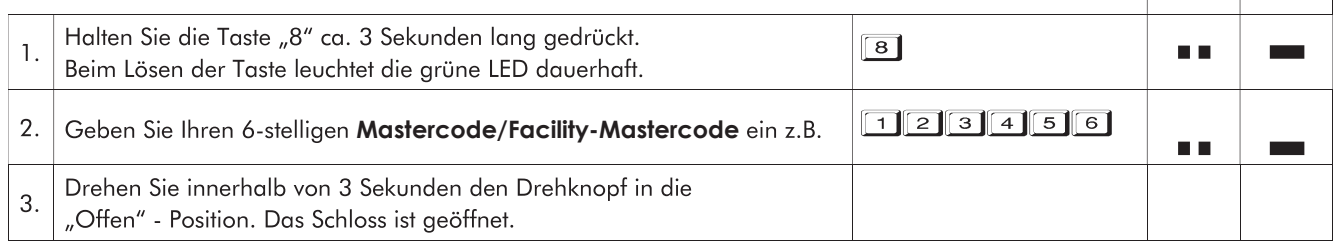

· Haben Sie einen falschen Code eingegeben, erfolgt ein langes Tonsignal und die rote LED leuchtet.

. Nach 4 falschen Codeeingaben hintereinander, tritt eine Sperrzeit von 1 Minute ein und die rote LED blinkt alle 10 Sekunden. Während dieser Sperrzeit ist es nicht möglich einen Code einzugeben. Nach Ablauf der Sperrzeit hört die rote LED auf zu blinken. Wird erneut 2 x ein falscher Benutzercode eingegeben, schaltet das Schloss wieder für 1 Minute in eine Sperrzeit.

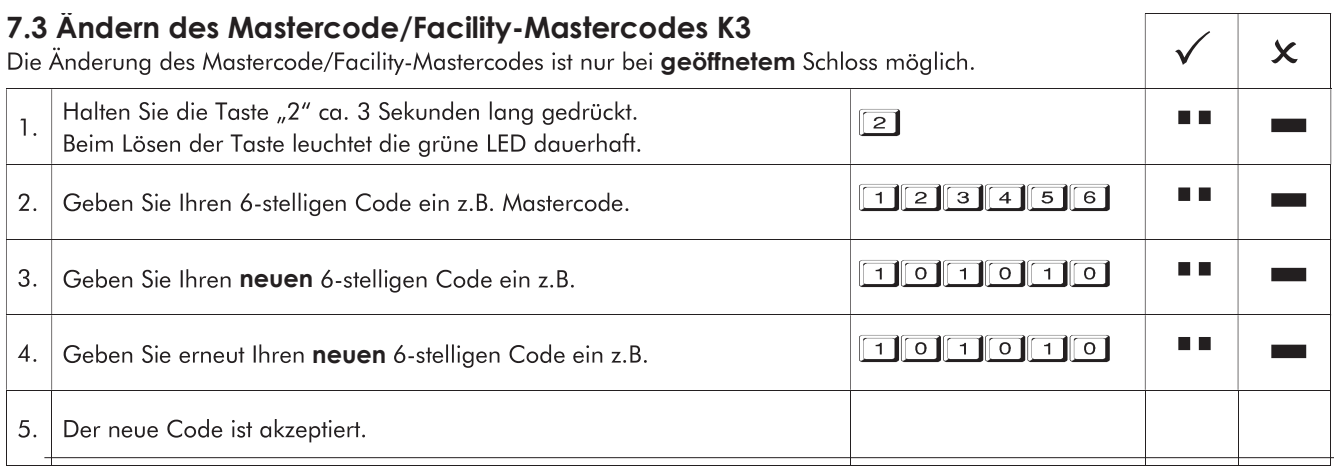

 $\overline{\mathsf{x}}$ 

┑

#### 8 Bedienung/Programmierung Betriebsart K4

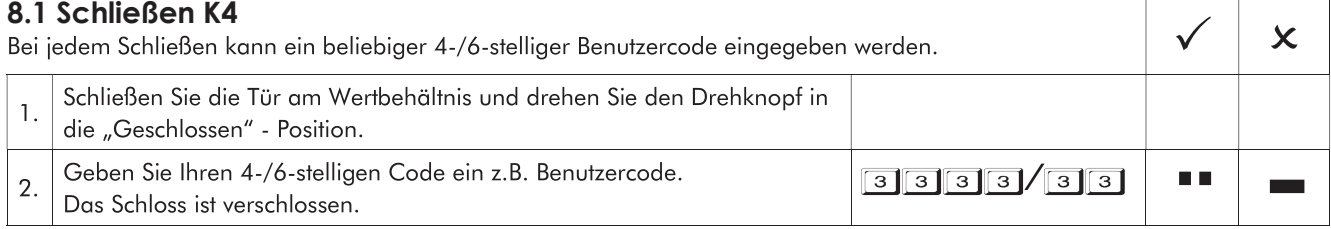

· Das Verschließen kann auch in umgekehrter Reihenfolge erfolgen.

#### 8.2 Öffnen K4

#### 8.2.1 Öffnen mit Benutzercode K4

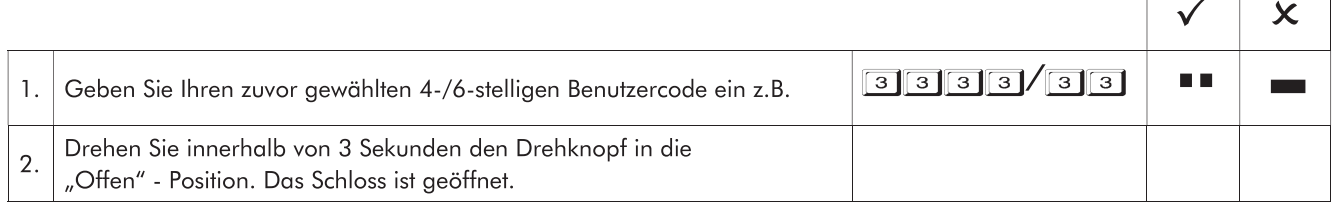

**8.2.2 Öffnen mit Mastercode K4**<br>Durch Eingabe des Mastercodes wird der Benutzercode gelöscht.

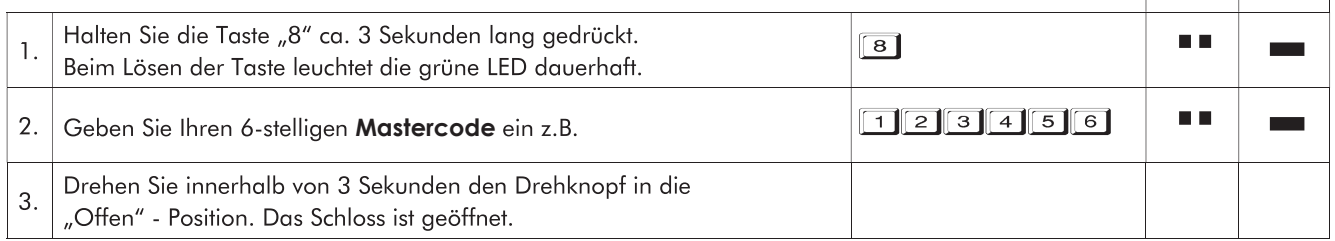

· Haben Sie einen falschen Code eingegeben, erfolgt ein langes Tonsignal und die rote LED leuchtet.

. Nach 4 falschen Codeeingaben hintereinander, tritt eine Sperrzeit von 1 Minute ein und die rote LED blinkt alle 10 Sekunden. Während dieser Sperrzeit ist es nicht möglich einen Code einzugeben. Nach Ablauf der Sperrzeit hört die rote LED auf zu blinken. Wird erneut 2 x ein falscher Benutzercode eingegeben, schaltet das Schloss wieder für 1 Minute in eine Sperrzeit.

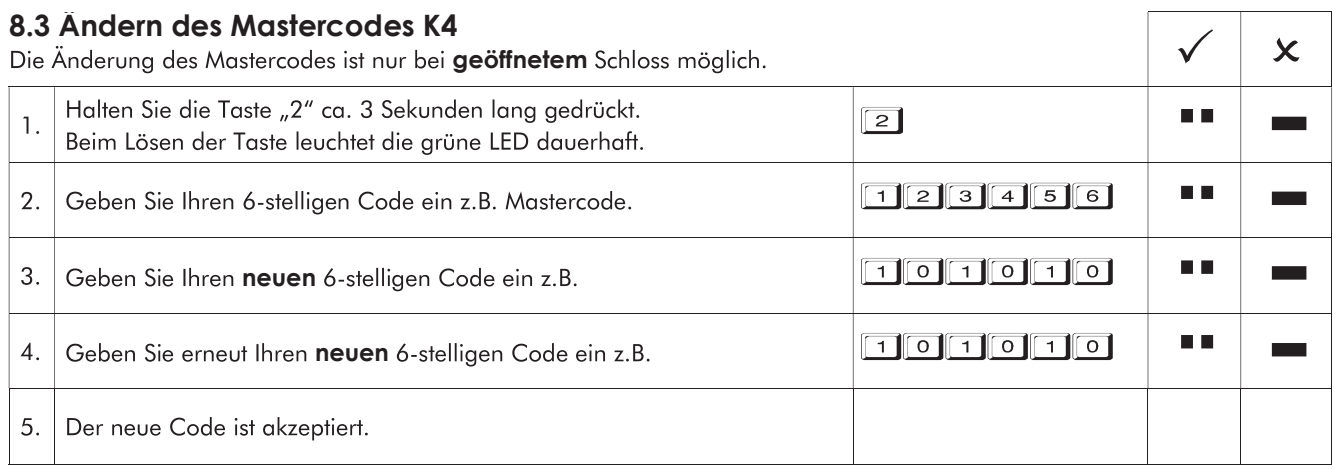

## **NITTKOPP**

 $\overline{\mathsf{x}}$ 

### 9-13 Gültig für alle Betriebsarten

#### 9 Reset

Bei einem Reset werden alle Codes auf Werkseinstellung zurückgesetzt. Programmierte Benutzercodes werden gelöscht. Das Reset ist nur bei geöffnetem Schloss möglich.

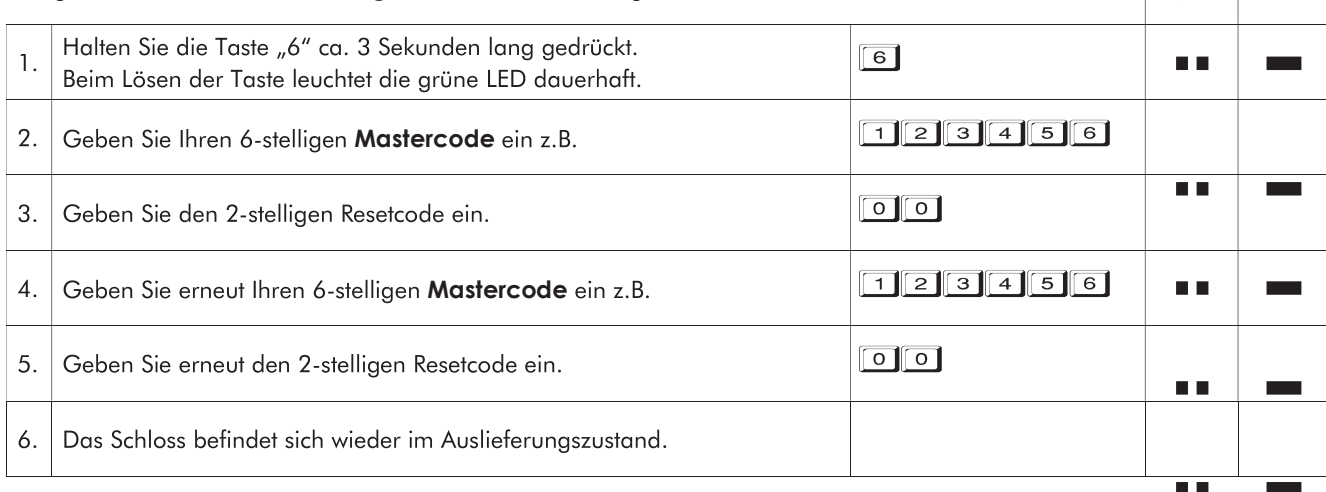

#### 10 Prüfen System

Jede Zifferntaste einmal drücken. Eine funktionsfähige Taste wird mit einem doppelten Tonsignal quittiert. Eine nicht erkannte Taste wird mit einem langen Tonsignal quittiert und der Funktionstest abgebrochen. Das Schloss muss überprüft werden.  $\pmb{\times}$ 

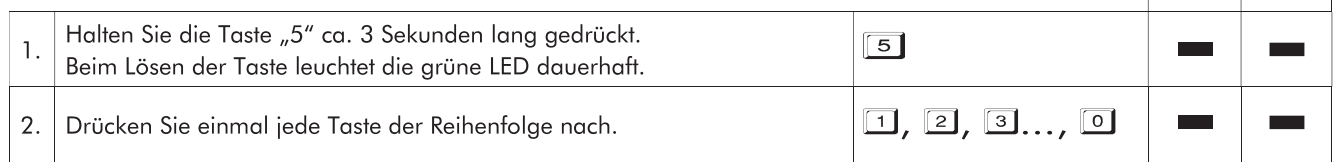

### 11 Riegelstellungsanzeige

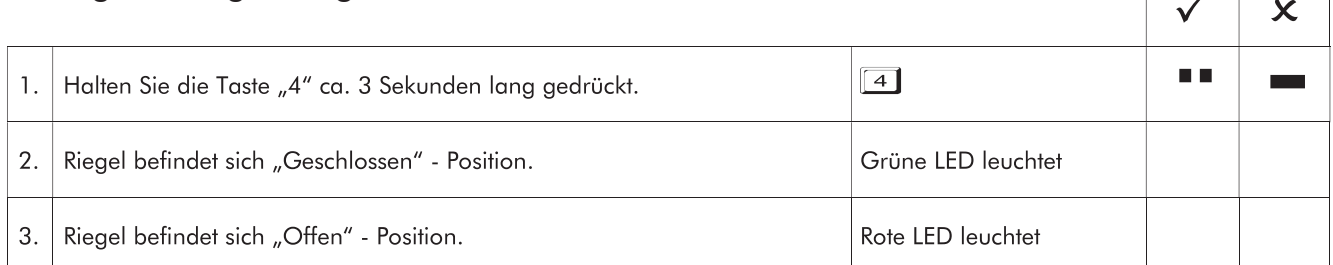

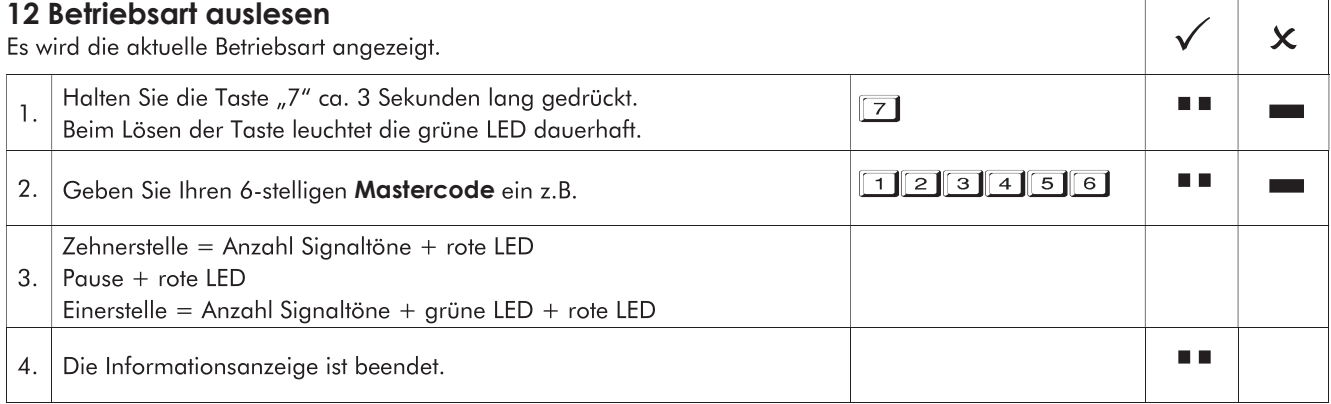

## WITTKOPP smartCam

#### 13 Stromversorgung und Batteriewechsel

- · Das Schloss wird durch eine 9 V Blockbatterie Alkaline mit Strom versorgt (keine Akkus!). Bei unzureichender Batterieladung erfolgt nach Codeeingabe mehrmals hintereinander ein Warnton und die rote LED blinkt mehrmals auf. Wechseln Sie schnellstmöglich die Batterie. Die programmierten Codes bleiben während des Batteriewechsels erhalten. · Bei festgeschraubtem Batteriefach:
- Sollte die Batterie so entleert sein, dass eine Codeeingabe und somit die Öffnung des Wertbehältnisses nicht mehr möglich ist, kann das Schloss von außen bestromt werden. Entfernen Sie zuerst die Folie an den angegebenen Punkten (siehe Abb. 1). Halten Sie dazu eine 9 Volt Blockbatterie an die Bestromungspunkte der Eingabeeinheit und öffnen das Schloss wie beschrieben.
- · Bitte entsorgen Sie gebrauchte Batterien stets umweltgerecht.

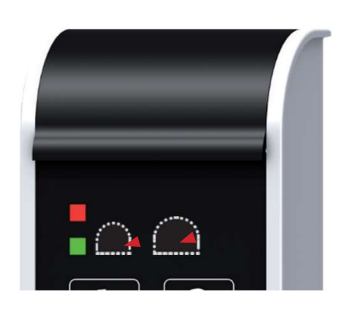

AZum Batteriewechsel Feststellschraube lösen und Batteriefach herausziehen

Folie einschneiden und enfernen. Batterie zur Notbestromung anhalten

Abb. 1: Batteriefach SmartCam und Notbestromungspunkte

#### Notizen